# The CQUIN Learning NetworkThe Science & Practice of Scale Up

#### Improving Viral Load Utilization in Malawi Michael Odo; MB; BCH; MSc; MPH Department of HIV/AIDS, MoH, Malawi

June 29<sup>th</sup>, 2018 The Kingdom of Swaziland

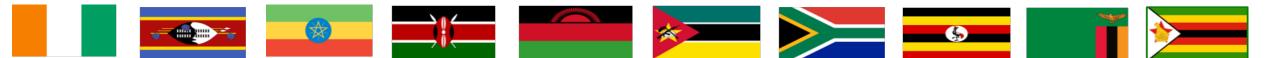

HIV LEARNING NETWORK The CQUIN Project for Differentiated Service Delivery

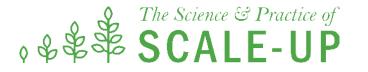

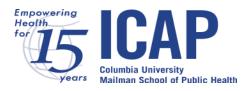

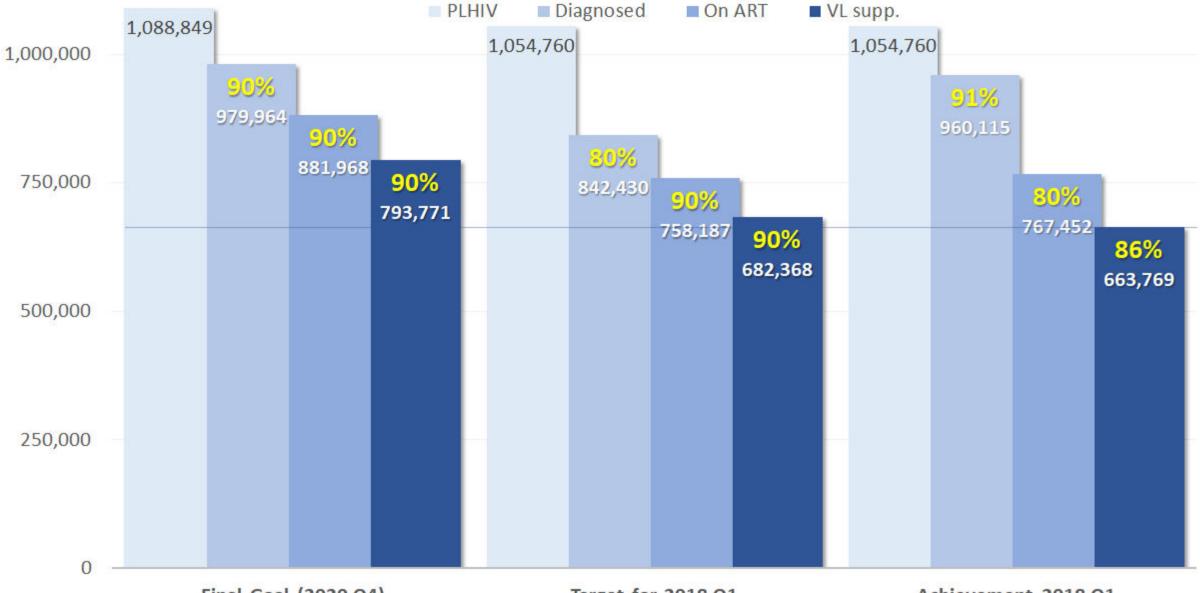

#### Malawi Progess Towards 90-90-90 HIV Treatment Goals (March 2018)

Final Goal (2020 Q4)

Target for 2018 Q1

Achievement 2018 Q1

#### Scope of the Problem

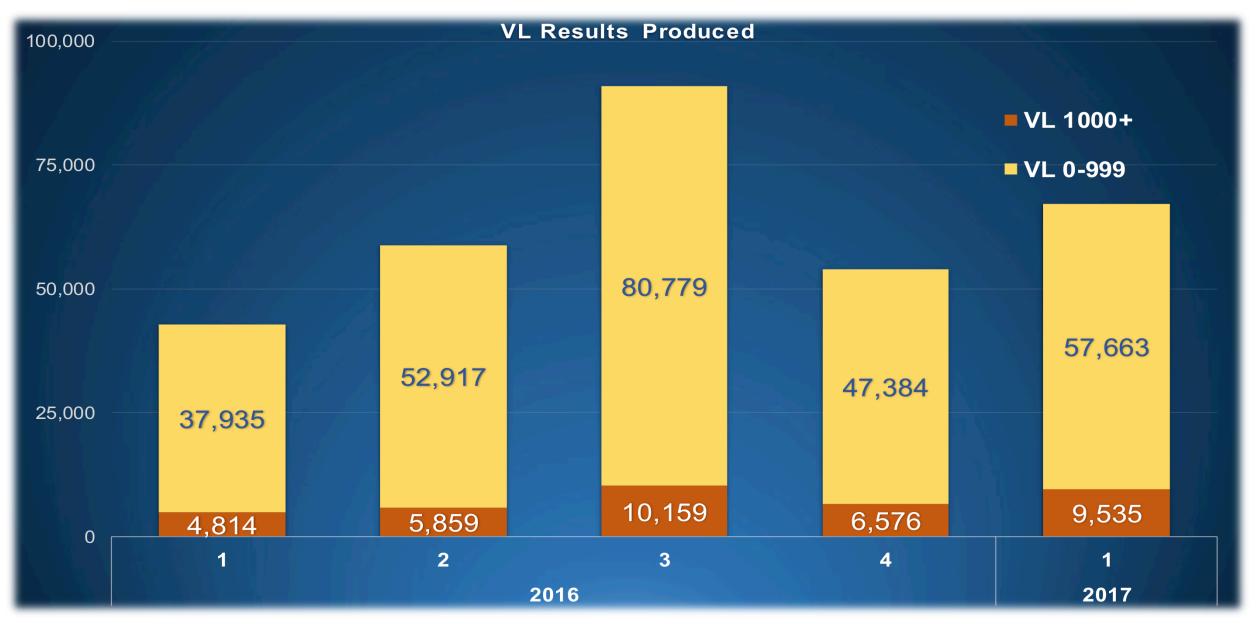

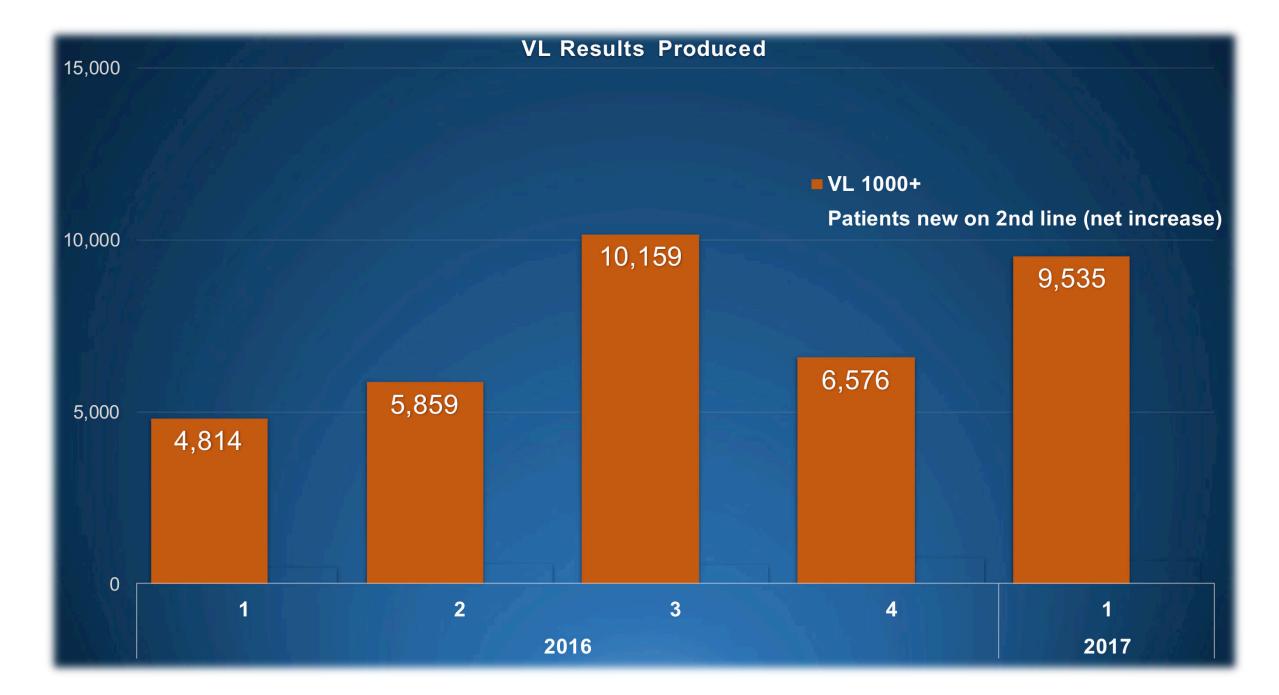

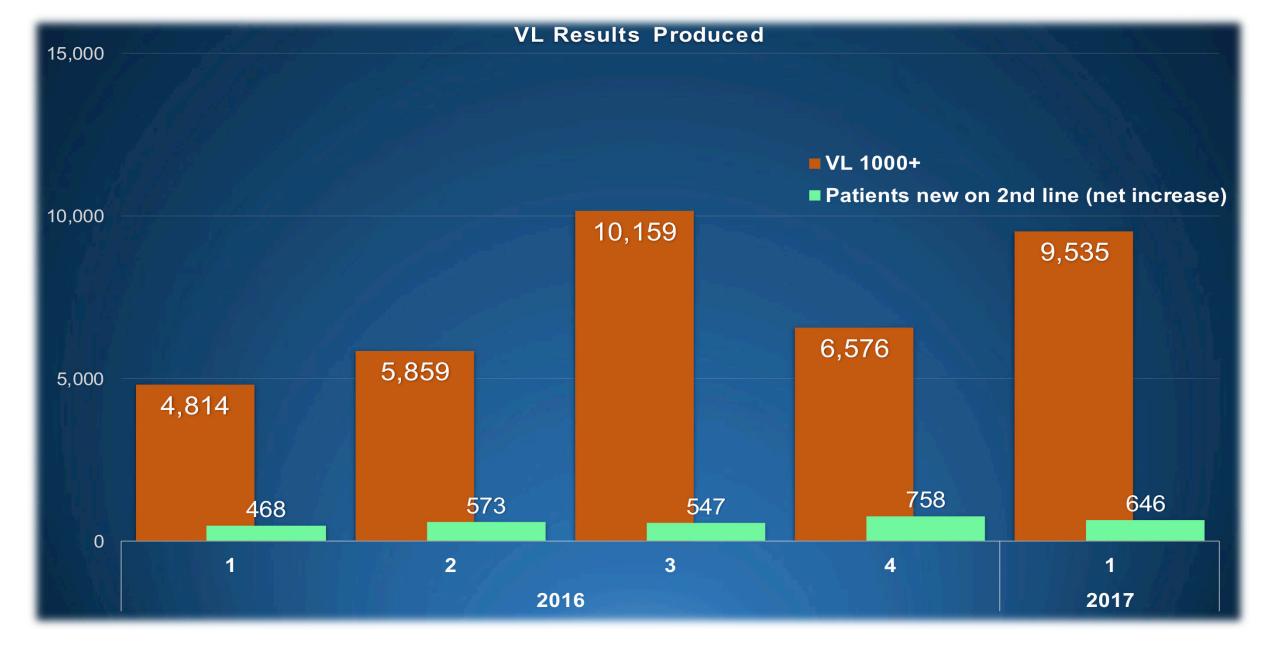

#### **Country Response**

- MoH-led broad engagement with district and facility health management teams (Government policy on decentralization)
- Situation discussed extensively at TWG meetings, including a focused problem analysis with lab and sample transport stakeholders
- Multiple IP supported QI initiatives to improve viral load demand and results utilization— a lot by PEPFAR- supported IPs

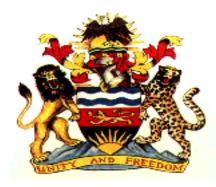

## QI Collaborative to Improve Access and use of VL Test Results at Site Levels in Malawi

- Bill and Melinda Gates Foundation funded project (2017-2018)
- Four focus districts: Mchinji, Karonga, Dedza and **Balaka**
- Five objectives:
  - Improve access to quality laboratory services
  - Promote district level collaboration in Quality Management Systems (QMS)
  - Improve use of laboratory data, specifically VL results, for managing HIV patients
  - Provide technical support to improve patient-centered care
  - -Improve laboratory infrastructure

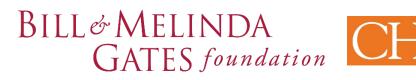

## Methodology: Cohort Analysis along the VL Cascade

- VL cascade analysis completed between February and March 2018
- ART patient cohort identified as all newly enrolled ART patients between July 2016 and June 2017
- Identified indicators across full VL cascade and determined sources for data inputs: ART registers, ART master cards, High VL registers, IAC registers and VL paper results
- Data collected by facility, aggregated and entered into master database
- Data verification and analysis conducted by field team and URC HQ staff
- Team briefings held to review all collected data and discuss immediate findings

#### Viral Load Cascade – All project sites

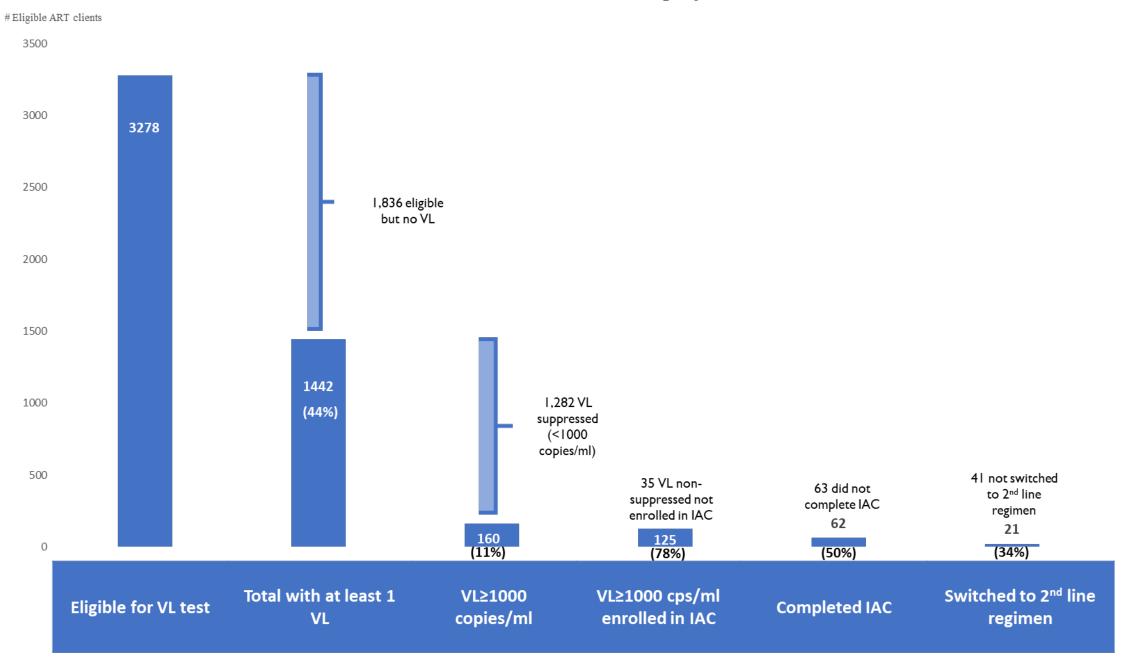

The image cannot be displayed. Your computer may not have enough memory to open the image, or the image may have been corrupted. Restart your computer, and then open the file again. If the red x still appears, you may have to delete the image and then insert it again.

### VL Cascade Analysis: Key QI Need

- Percentage of newly enrolled eligible clients with at least one VL result was only 44%.
- 78% of high VL clients (>1000 copies per ml) were enrolled in IAC, only 50% of enrollees completed IAC
- 66% of clients who completed IAC had a follow-up VL sample drawn; among those samples drawn 90% of clients received their VL result
- 47% of ART clients that received multi-month refills did not have a VL result documented in their client card

#### Change ideas employed

- -Regular audits of patient cards and registers
- -Intensified mentorship and supportive supervision with the ART Providers
- Assigning specific responsibilities to staff for patient notification and management
- Reinforcement of monthly ART supply for all clients unless identified as eligible for multi-month prescription
- -Frequent QI meetings to review progress and make adjustments as required

## Moving forward: making VL more cost-effective?

- Ensure targeted and follow-up VL are done
- Reduce high VL intensive adherence counselling visits to two
- <u>Use results</u> for patient management
  - 1. Update VL sample log + High VL register
  - 2. Update ART patient card
  - 3. Inform patients with high VL asap (sms)
  - 4. Intensive adherence support
  - 5. Switch to 2<sup>nd</sup> Line if failure confirmed

- Broaden the QI efforts to stop the leakages
  - Sustain engagement with stakeholders- IPs and VL labs
  - Strengthen demand thro CSOs
- Improve result utilization with HCWs
  - District-level 10-man mentorship team in a hub and spoke design

| The image cannot be displayed. Your computer main and then open the file again. If the red x still appe | ay not have enough memory to open the image, or the im<br>ars, you may have to delete the image and then insert it a | age may have been corrupted. Restart your computer, gain. |                                                                          | بعلعد                                                                                                    | HMIS 28a                                                              |
|----------------------------------------------------------------------------------------------------|----------------------------------------------------------------------------------------------------|-----------------------------------------------------------|--------------------------------------------------------------------------|----------------------------------------------------------------------------------------------------|-----------------------------------------------------------------------|
|                                                                                                    |                                                                                                    |                                                           |                                                                          |                                                                                                    |                                                                       |
|                                                                                                    |                                                                                                    |                                                           |                                                                          | Ministry of Health<br>HIV Viral Load Sample Log<br>Version 1 (October 2016)                                                                                                    |                                                                       |
|                                                                                                    |                                                                                                    |                                                           | Kegister No<br>District<br>Site Name / Location<br>7617 Registra Suntra: |                                                                                                    |                                                                       |
|                                                                                                    |                                                                                                    |                                                           | aetz kegister (loszd                                                     |                                                                                                    | ·                                                                     |
|                                                                                                    |                                                                                                    |                                                           | The image cannot be display<br>Restart your computer, and the            | rd. Your computer may not have enough memory to open the image, or the<br>enopen the file again. If the red x still appears, you may have to delete the<br>open the file again. | e image may have been corrupted.<br>e image and then insert it again. |
|                                                                                                    |                                                                                                    |                                                           |                                                                          |                                                                                                    |                                                                       |
|                                                                                                    |                                                                                                    |                                                           |                                                                          |                                                                                                    |                                                                       |
|                                                                                                    |                                                                                                    |                                                           |                                                                          |                                                                                                    |                                                                       |
|                                                                                                    |                                                                                                    |                                                           |                                                                          |                                                                                                    |                                                                       |

# Thank you